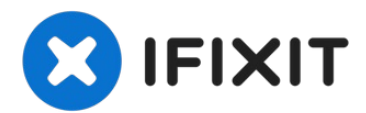

# **Remplacement du lecteur optique du Toshiba Satellite 1805- S177**

Vous rencontrez des problèmes avec votre...

Rédigé par: Hannah

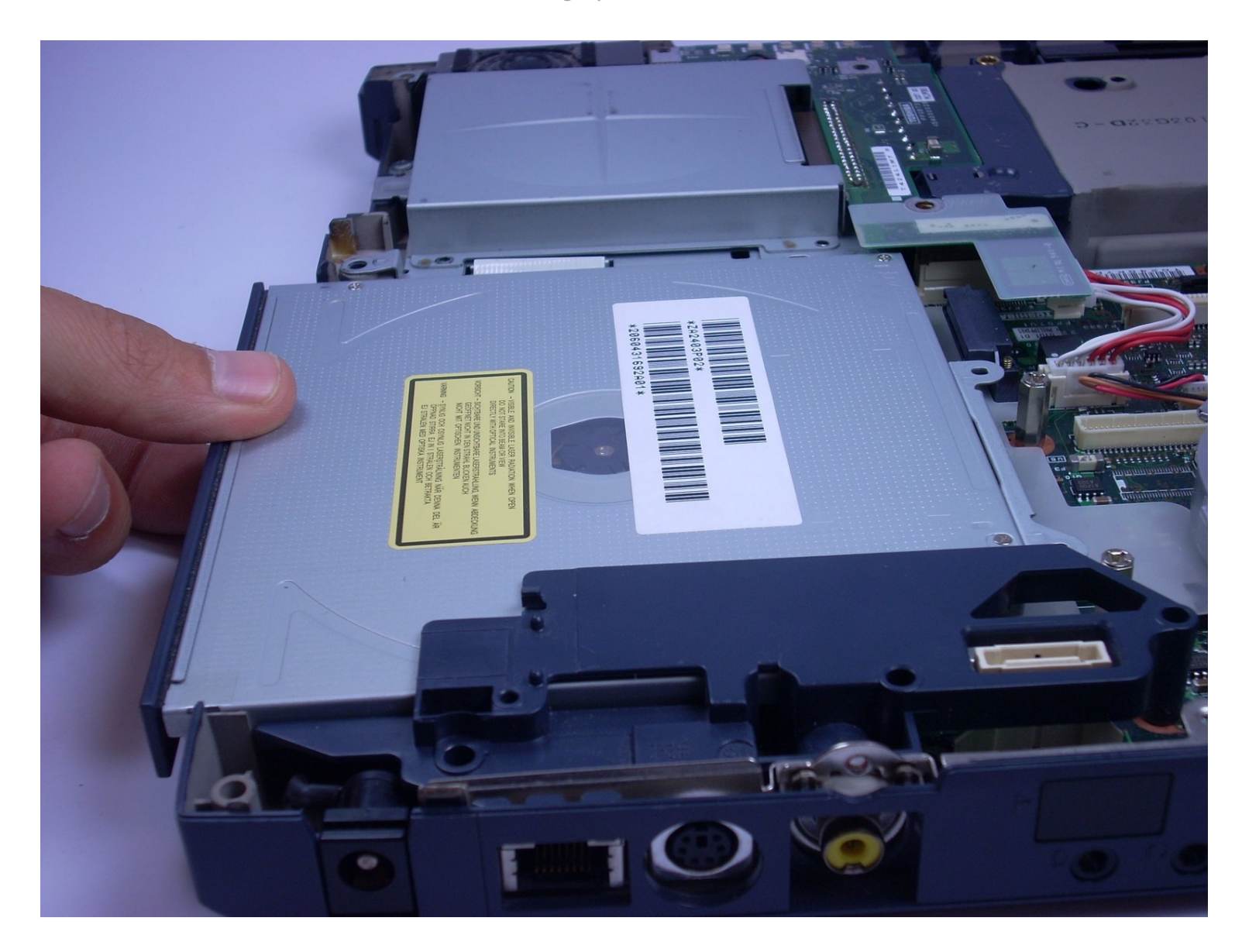

## **INTRODUCTION**

Vous rencontrez des problèmes avec votre lecteur optique ou votre lecteur CD sur votre ordinateur portable ? Pas besoin de sortir et de casser votre tirelire pour payer des techniciens pour réparer votre ordinateur ! Ce tutoriel contient du texte et des photos pour vous accompagner étape par étape, afin de permettre à n'importe qui de réparer ce problème par lui-même.

# **OUTILS:**

**PIÈCES:**

[Optical](http://www.notebookparts.com/sony-vaio-vgn-nr-dvd-rw-optical-drive-a1234088a/?gclid=CjwKCAiAr_TQBRB5EiwAC_QCq5NfPn5rAvdE9oeMNawCnTUHBY_zNNc6j-qpHzAMqzaZuPgjGHk3choCR5UQAvD_BwE) Disk Drive (1)

64 Bit [Driver](https://store.ifixit.fr/products/mako-driver-kit-64-precision-bits) Kit (1) 6-in-1 [Screwdriver](file:///Article/Flathead_Screwdriver) (1) Phillips #00 [Screwdriver](https://store.ifixit.fr/products/phillips-00-screwdriver) (1) [Spudger](https://store.ifixit.fr/products/spudger) (1)

#### **Étape 1 — Batterie**

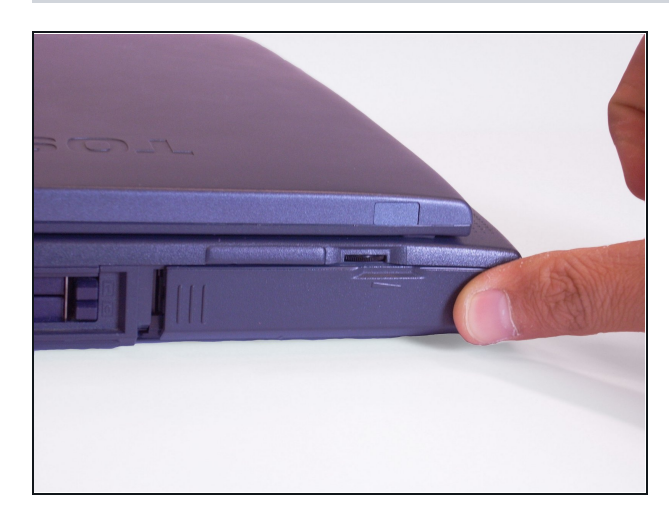

En plaçant votre doigt sur la partie en relief, poussez le boîtier de la batterie vers la droite. Il glissera vers l'extérieur.

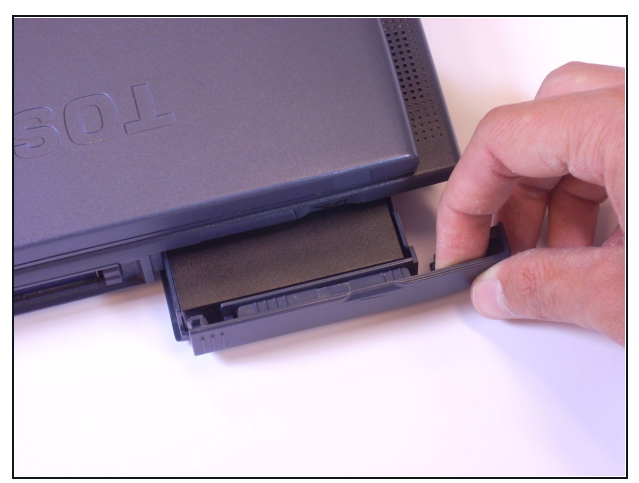

- Tirez le boîtier de la batterie délicatement vers vous, jusqu'à ce que vous entendiez un clic.
- $(i)$  La batterie devrait être sortie d'environ 5 cm

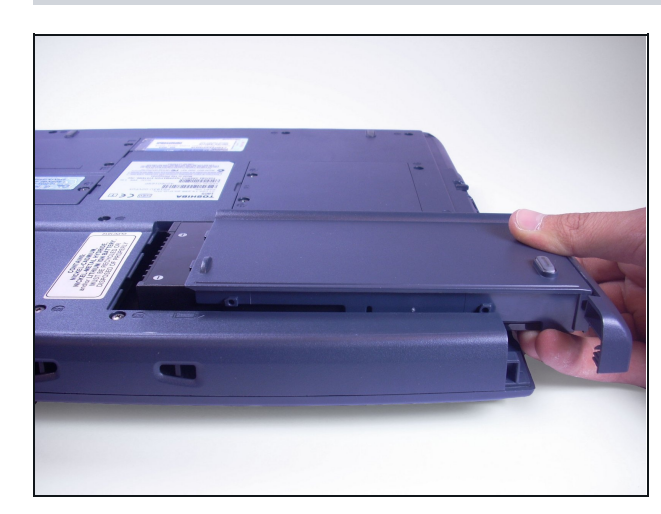

Soulevez la batterie hors de l'ordinateur portable.

**Étape 4 — Disque dur**

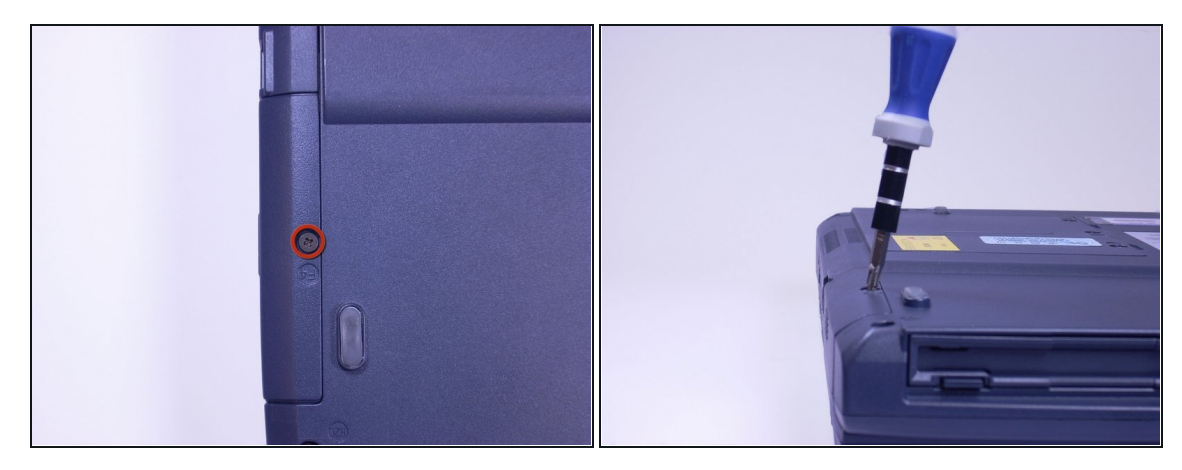

Regardez sous l'ordinateur portable. À l'aide d'un tournevis cruciforme, dévissez et retirez la vis indiquée F4, situé sur le cache du disque dur.

Le disque dur est situé près du lecteur CD.

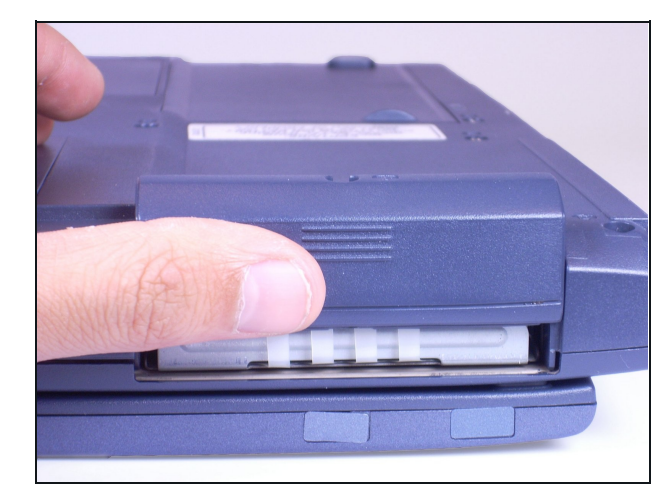

Placez votre doigt sur la partie en relief, puis poussez le cache du disque dur vers le haut. Cela retirera le cache du disque dur de l'ordinateur portable.

#### **Étape 6**

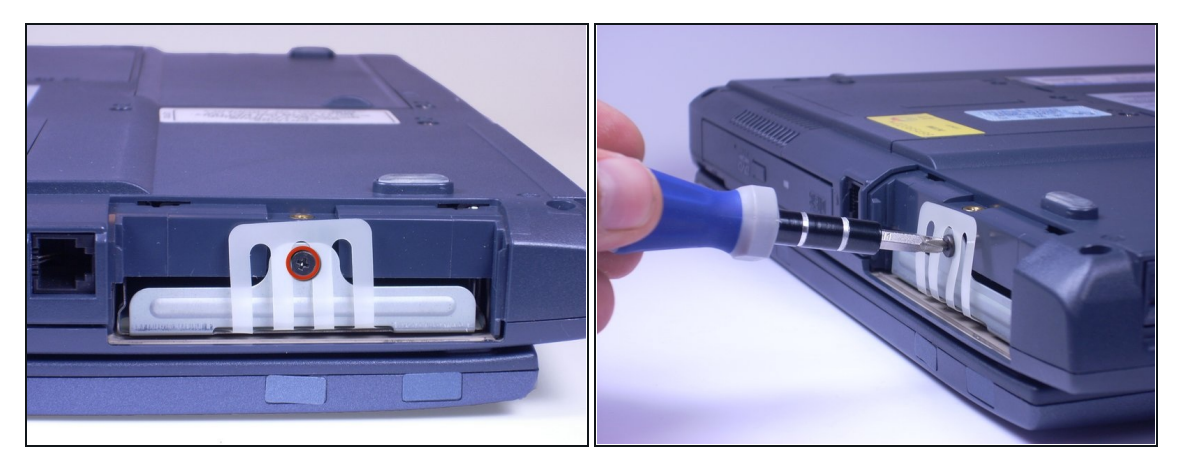

À l'aide d'un tournevis cruciforme, dévissez et retirez la vis entourée de plastique blanc.

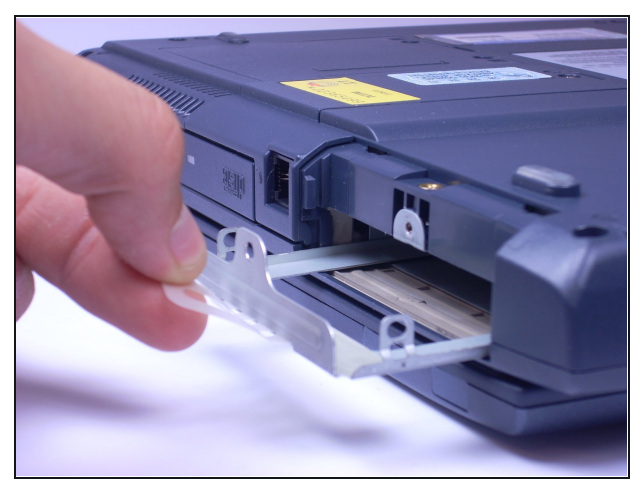

- **Tirez la languette en plastique vers** vous. Cela devrait retirer le support de montage du disque dur de l'ordinateur portable.
- $(i)$  Cet ordinateur portable n'a pas de disque dur, donc le support de montage est vide. Sur votre ordinateur, le disque dur devrait être sur le support de montage.

#### **Étape 8 — Clavier**

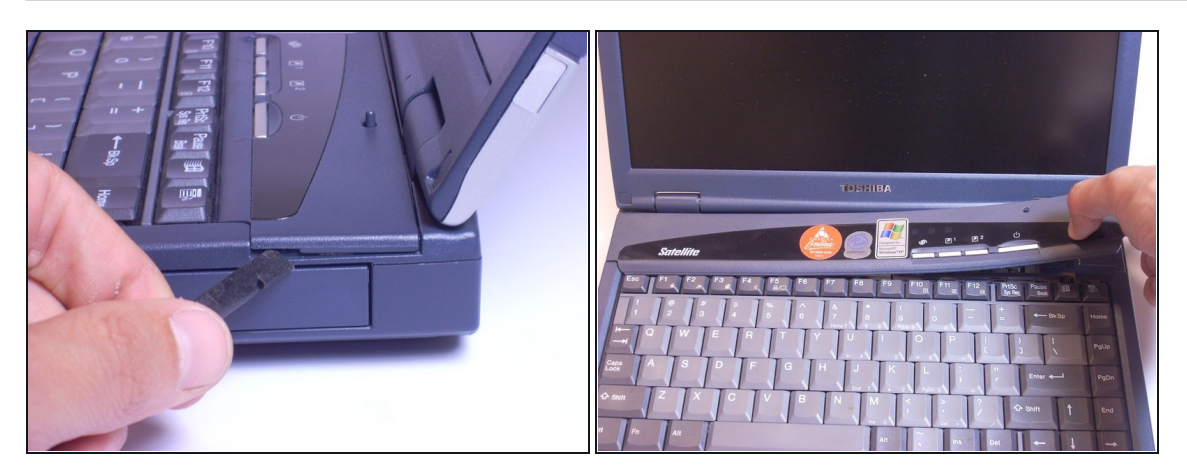

Insérez un spudger sur l'un des côtés du panneau supérieur. Soulevez lentement un côté puis l'autre et il se détachera.

## **Étape 9**

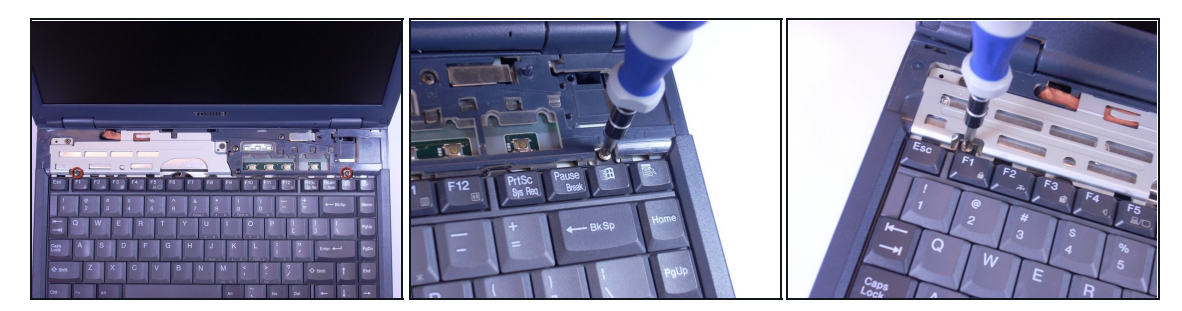

À l'aide d'un tournevis cruciforme, dévissez et retirez les deux vis indiquées B2.6.

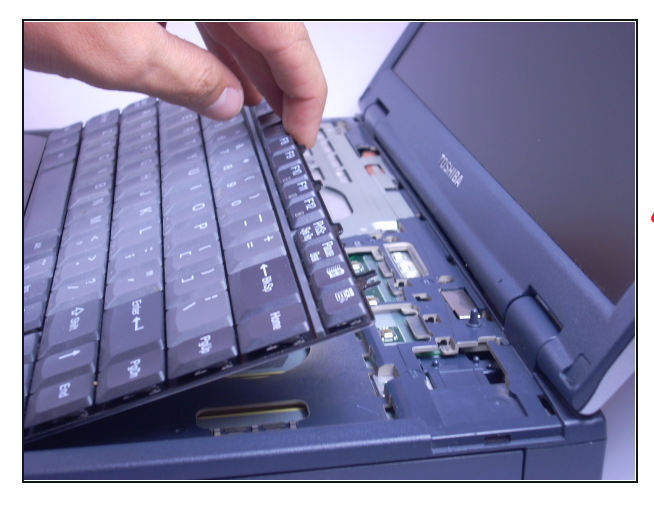

- À l'aide de vos mains, soulevez le clavier vers vous, en commençant par les bords les plus proches de l'écran.
- Le clavier est toujours relié à l'ordinateur portable par une nappe. Retournez délicatement le clavier au-dessus du pavé tactile, touches vers le bas.

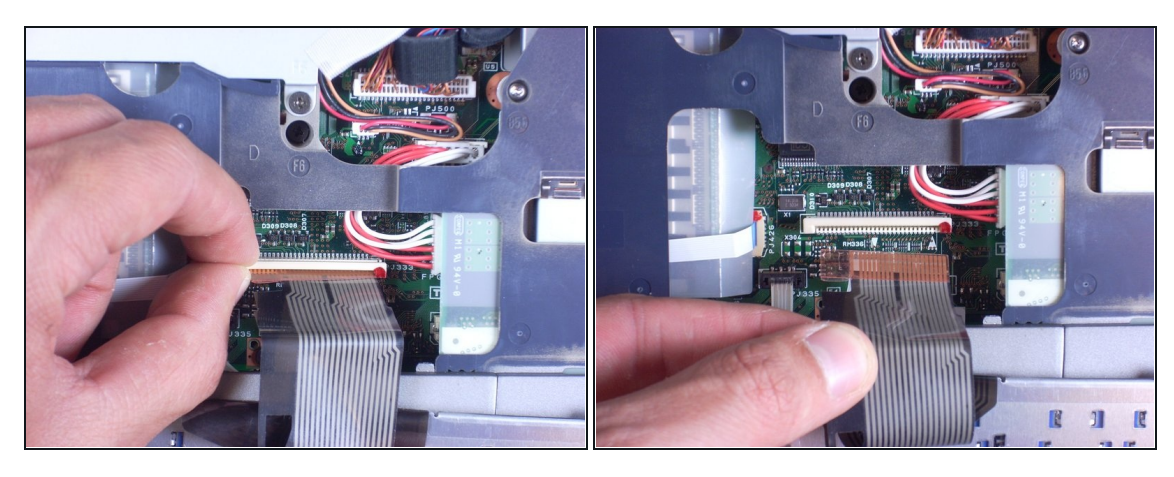

- Repérez la nappe de connexion blanche (là où le clavier est attaché au reste de l'ordinateur portable).
- Faites glisser le clapet de verrouillage du connecteur blanc vers le haut puis soulevez la nappe de connexion hors du connecteur.

#### **Étape 12 — Pavé tactile**

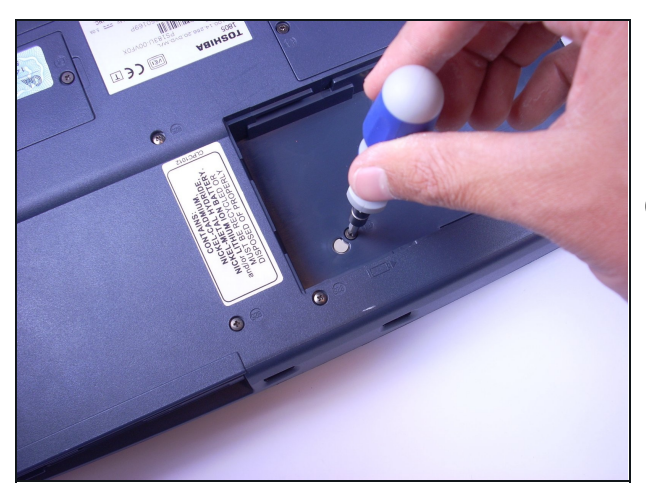

- L'aide d'un tournevis cruciforme, dévissez et retirez la vis F4 la plus proche du centre de l'ordinateur portable.
- $(i)$  Cette vis est située dans le compartiment de la batterie, qui est en bas de l'ordinateur portable directement sous le pavé tactile.

## **Étape 13**

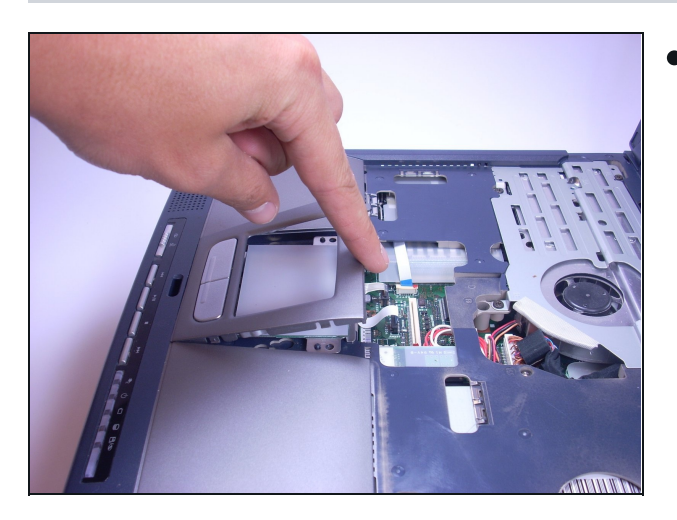

À l'aide de vos doigts, soulevez la façade en plastique du pavé tactile en passant vos doigts sous le plastique et en tirant vers vous. Le plastique devrait simplement se détacher.

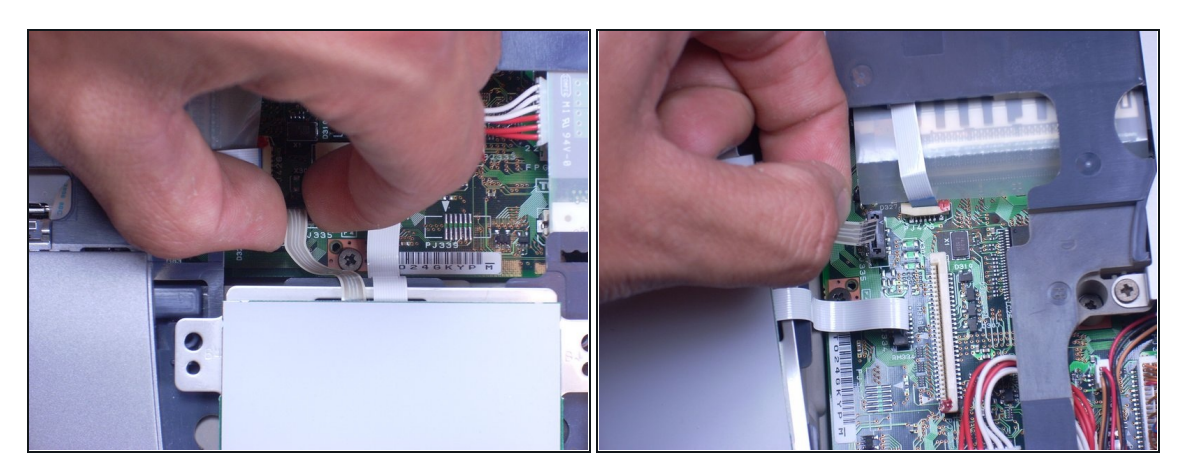

Retirez la nappe de connexion marron à gauche en prenant la partie de la nappe qui est branchée à l'ordinateur puis en soulevant vers vous.

# **Étape 15**

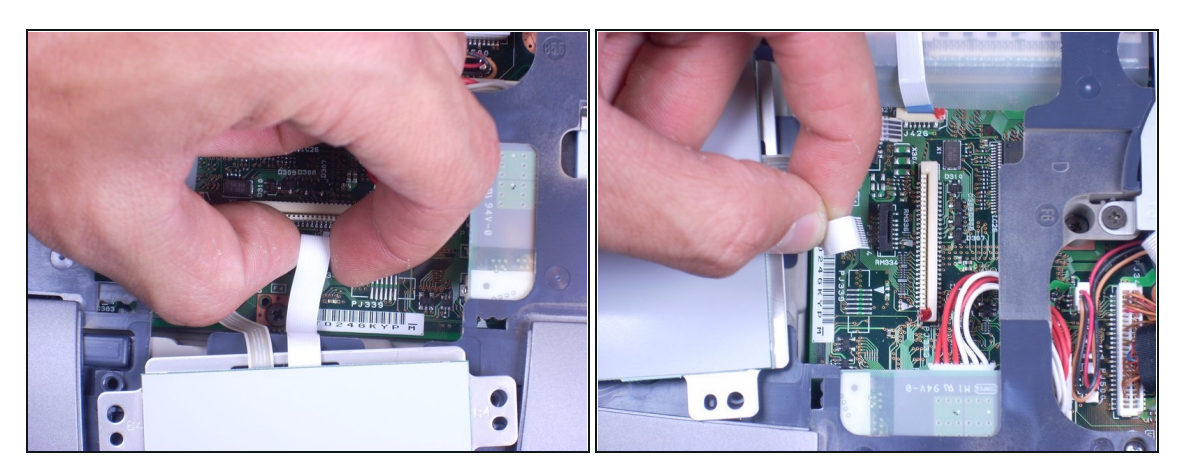

Débranchez la nappe blanche sur la droite en prenant la partie qui est branchée à l'ordinateur portable avec vos doigts puis en tirant  $\bullet$ vers vous.

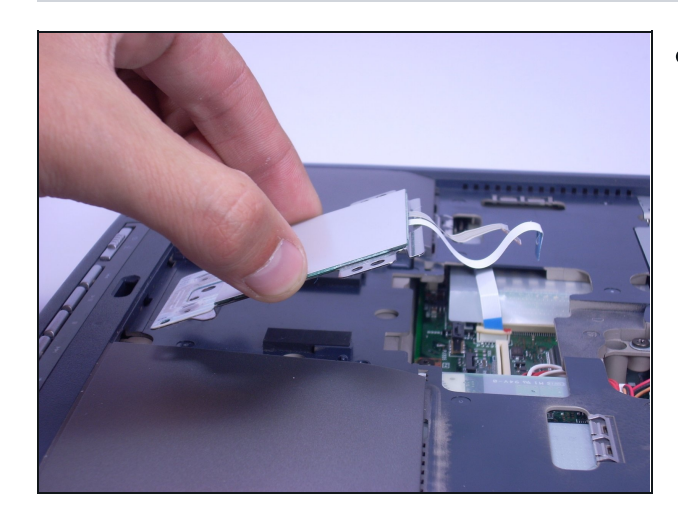

Soulevez délicatement le pavé tactile vers vous, à l'aide de vos doigts.

# **Étape 17 — Écran**

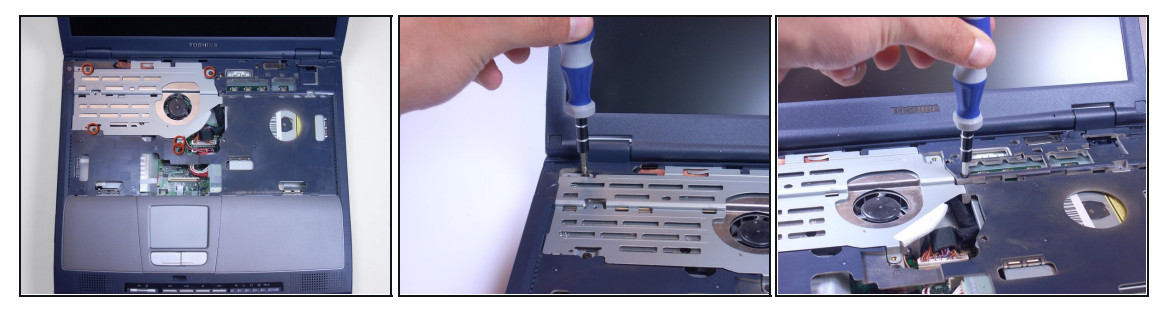

À l'aide d'un tournevis cruciforme, dévissez et retirez les 5 vis indiquées F6 situés sur la pièce métallique du côté gauche de la zone du clavier.

# **Étape 18**

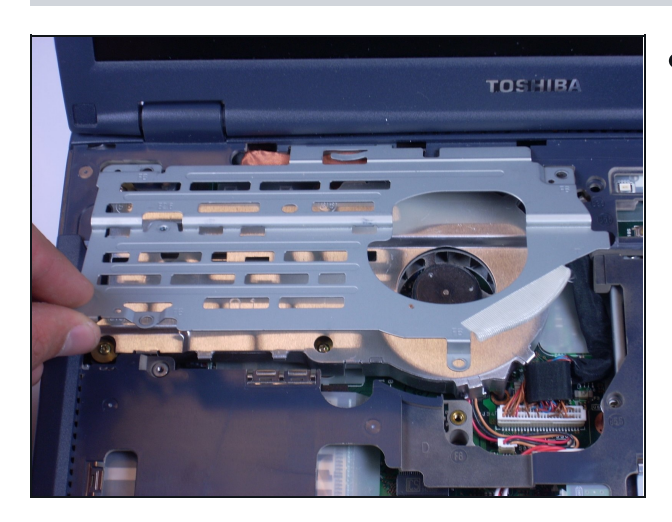

À l'aide de vos doigts, prenez et soulevez la pièce métallique hors de l'ordinateur portable et mettez-la de côté.

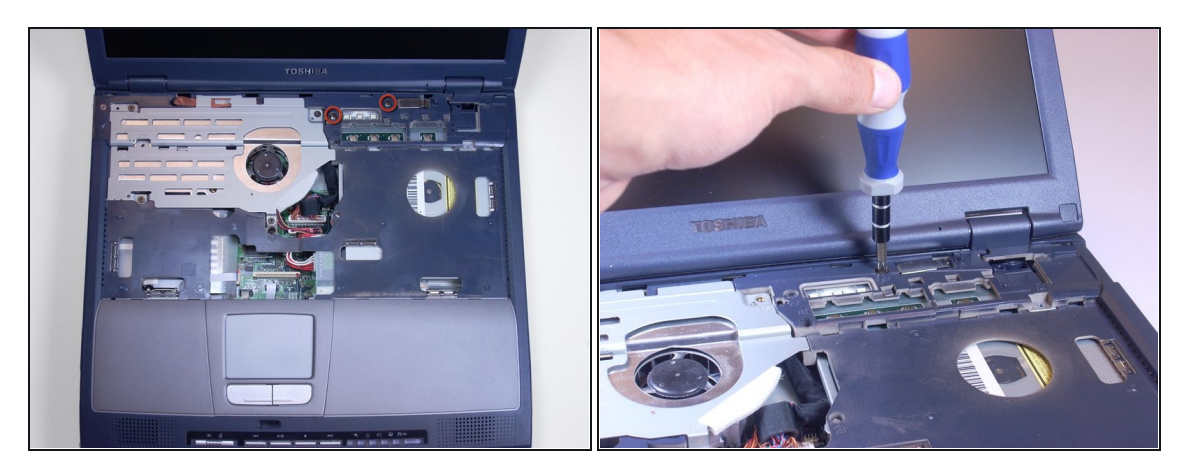

À l'aide d'un tournevis cruciforme, dévissez et retirez les deux vis indiquées B25 situés au plus près de l'écran.

# **Étape 20**

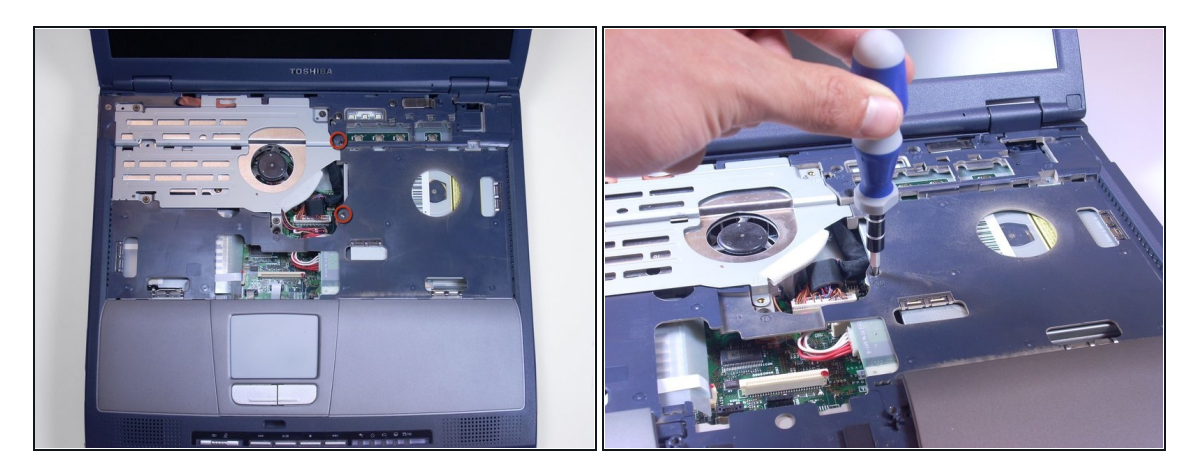

À l'aide d'un tournevis cruciforme, dévissez et retirez les deux vis indiquées B5.5, situés à droite de l'emplacement où était la pièce métallique.

 $(i)$  Si ces vis sont argentées, là où les autres vis sont noires.

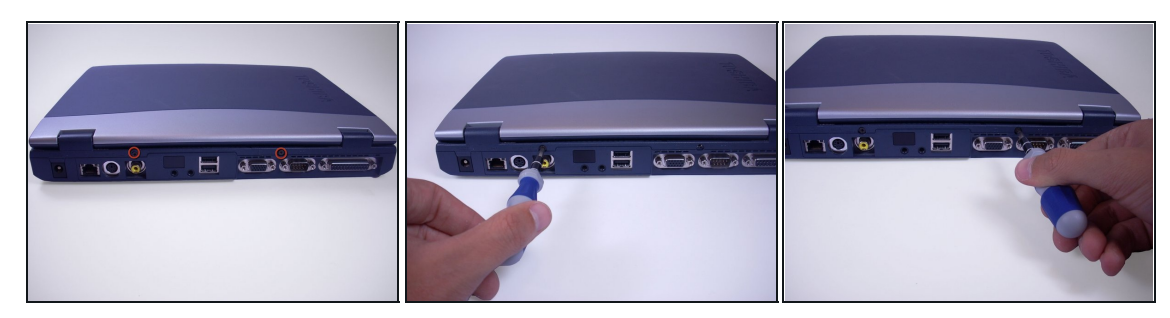

- À l'aide d'un tournevis cruciforme, dévissez et retirez les deux vis noires à l'arrière de l'ordinateur portable.
- $(i)$  Ces vis n'ont pas d'indication.

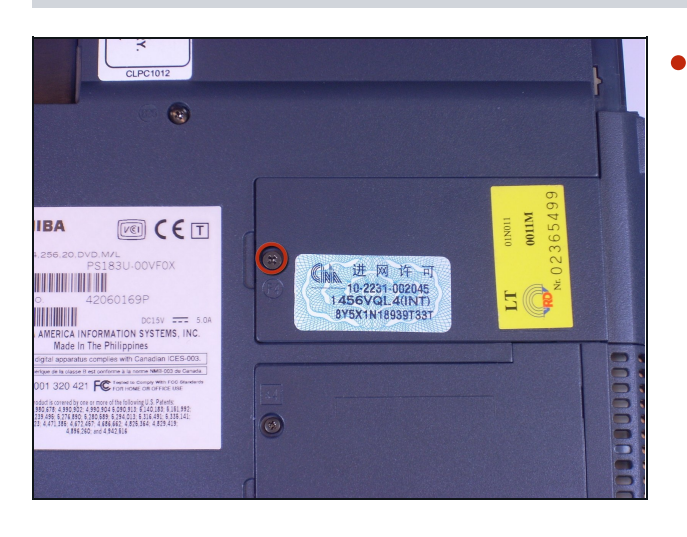

À l'aide d'un tournevis cruciforme, dévissez et retirez la vis F4 du cache en plastique sous l'ordinateur portable qui comporte seulement une vis.

#### **Étape 23**

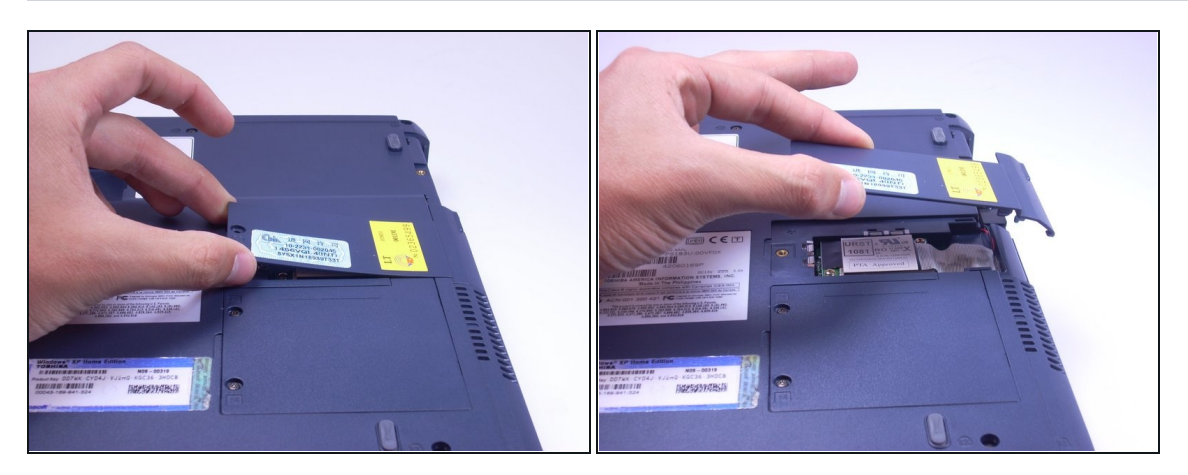

À l'aide de vos doigts, prenez et soulevez le cache en plastique, pour le sortir de l'ordinateur portable et mettez-le de côté.

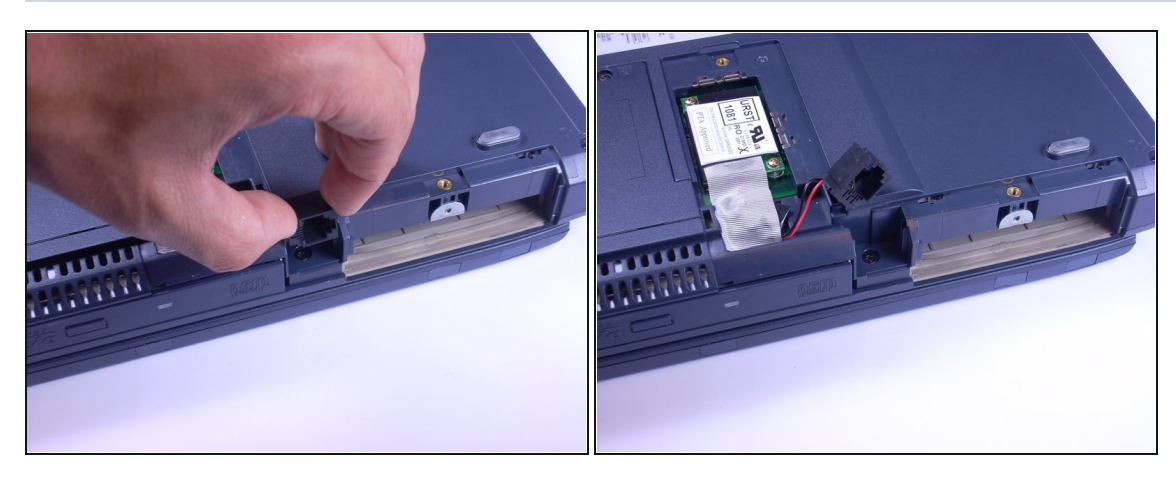

- À l'aide de vos doigts, prenez la pièce noire du modem, soulevez et faites glisser le modem vers le haut et mettez-le de côté.
- Le modem est branché à des fils rouges et noirs.

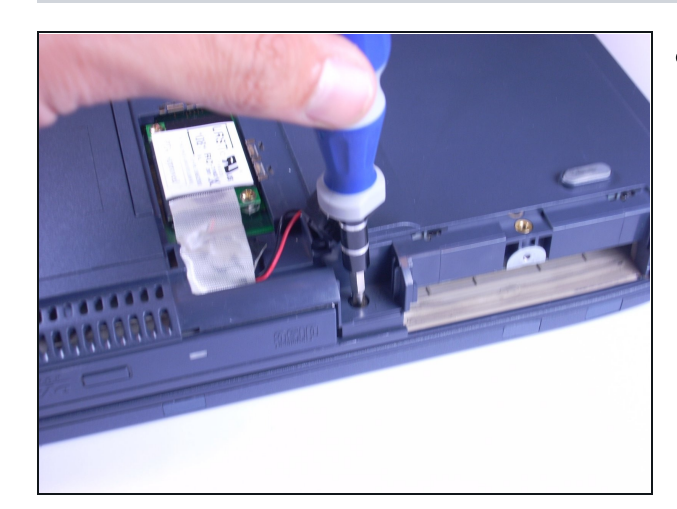

À l'aide d'un tournevis cruciforme, dévissez et retirez la vis F6 sous la prise du modem.

# **Étape 26**

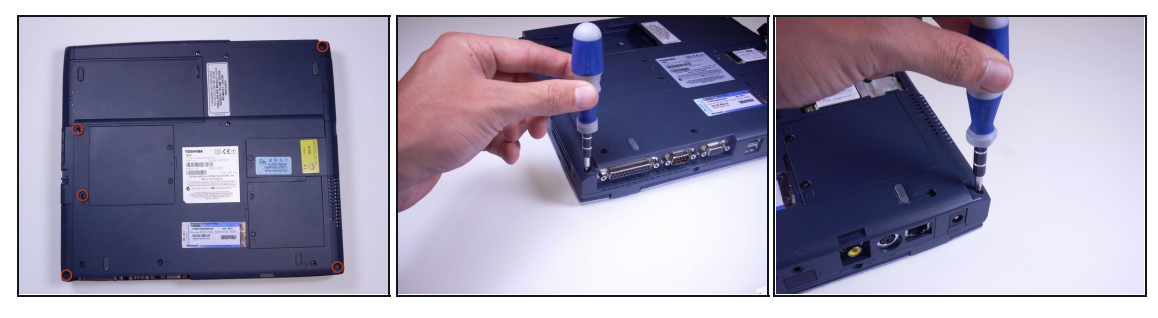

À l'aide d'un tournevis cruciforme, dévissez et retirez les 5 vis B20, situé dans les coins sous l'ordinateur portable.

# **Étape 27**

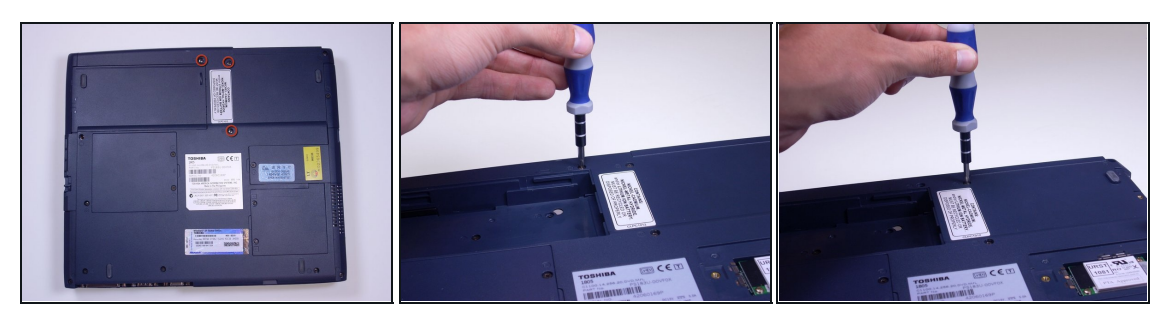

À l'aide d'un tournevis cruciforme, dévissez et retirez les 3 vis B25 sous l'ordinateur portable.

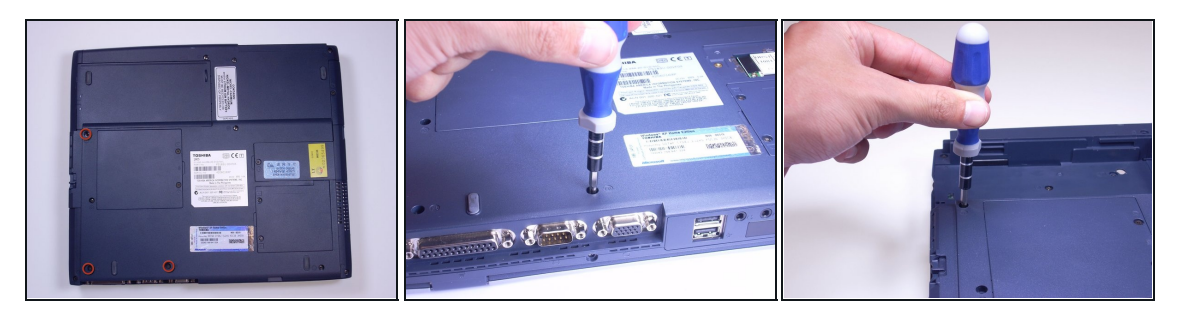

À l'aide d'un tournevis cruciforme, dévissez et retirez les 3 vis F6 sous l'ordinateur portable.

#### **Étape 29**

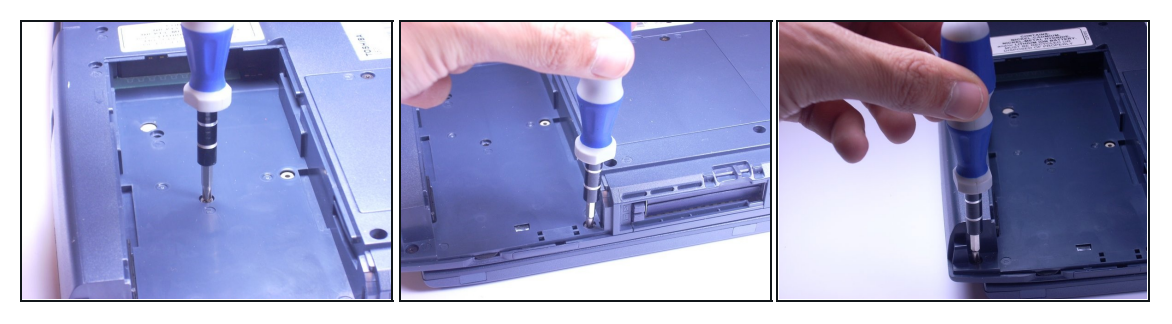

À l'aide d'un tournevis cruciforme, dévissez et retirez les 3 vis F4 du compartiment de la batterie de l'ordinateur portable.

# **Étape 30**

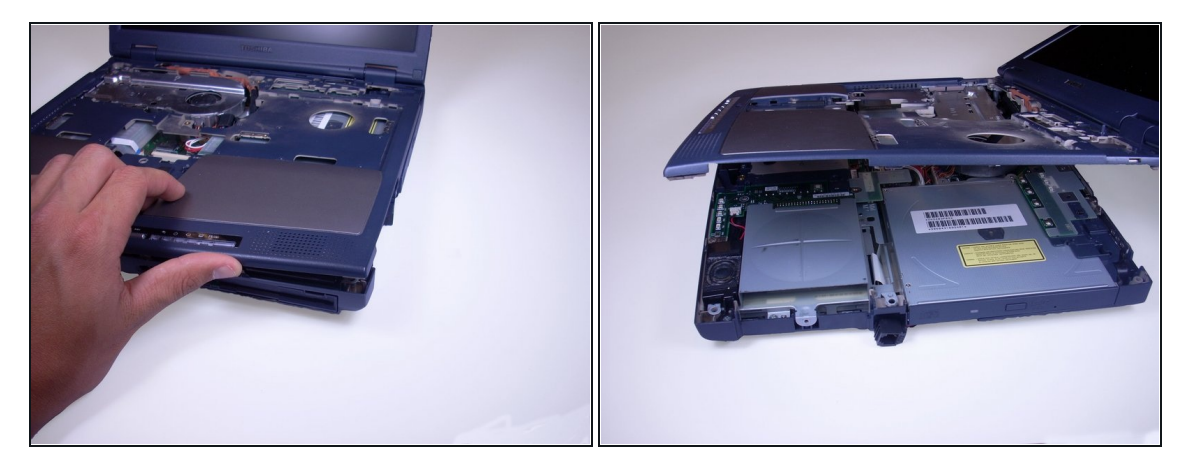

Soulevez l'écran de l'ordinateur portable et, à l'aide de vos doigts et des guides sur le côté de l'ordinateur portable, poussez vers le haut sur la partie supérieure du boitier de l'ordinateur portable, en vous déplaçant d'un côté de l'ordinateur portable à l'autre.

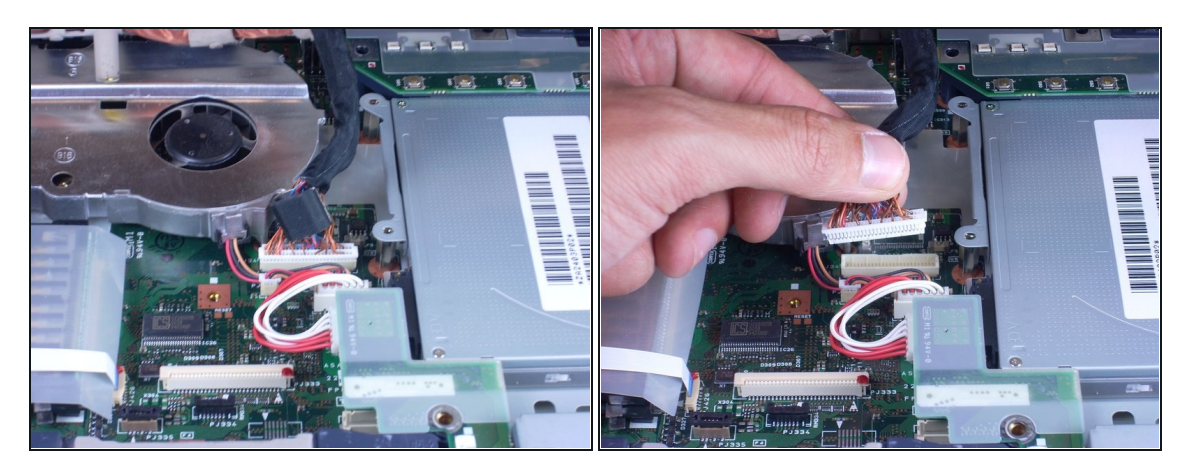

En plaçant l'écran près de la base de l'ordinateur portable, prenez les câbles avec vos doigts et débranchez délicatement les câbles de l'écran.

#### **Étape 32 — Lecteur optique**

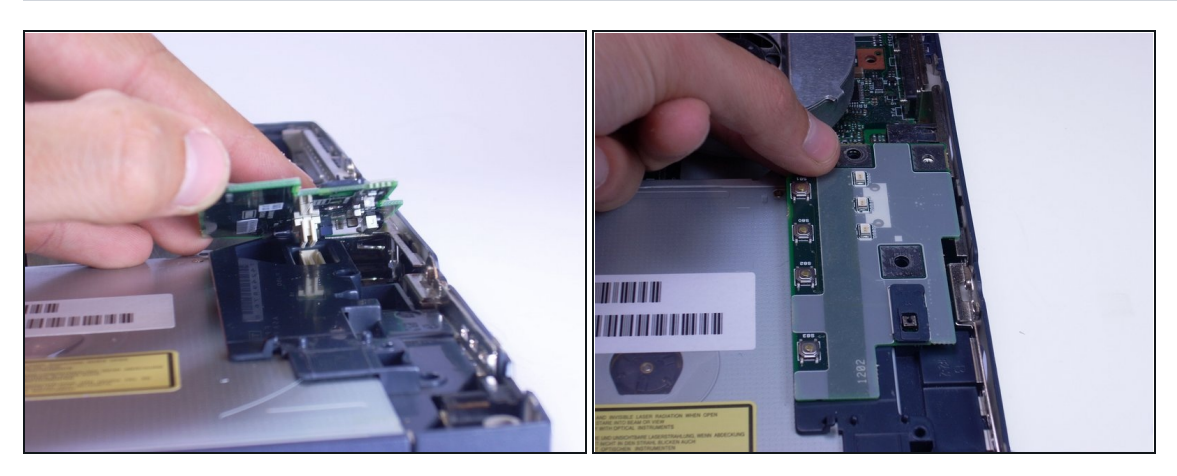

Comme montré sur la photo, retirez le petit circuit électronique vert en le prenant par le dessus avec vos doigts et en le soulevant hors de l'ordinateur portable.

# **Étape 33**

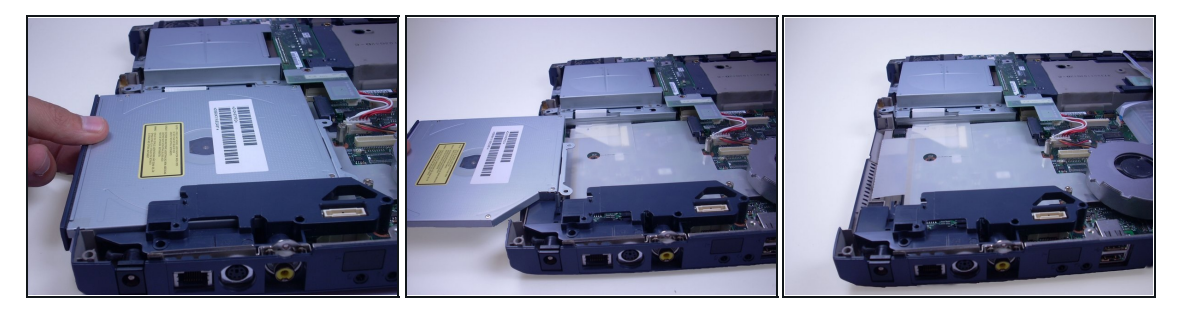

À l'aide de vos doigts, faites glisser lentement le lecteur optique hors de l'ordinateur portable, dans votre direction, jusqu'à ce qu'il soit complètement sorti de l'ordinateur.

Pour remonter votre appareil, suivez ces instructions dans l'ordre inverse.